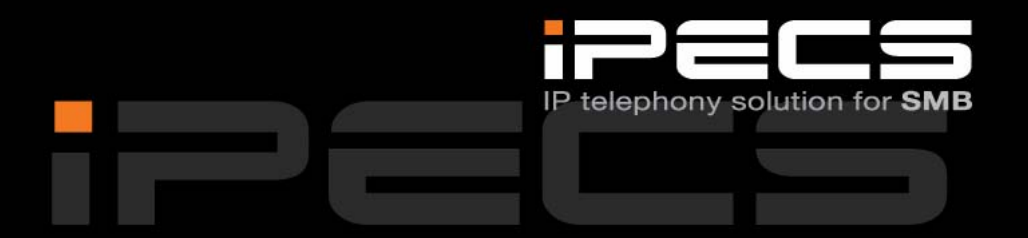

# **HANDBOK FÖR GDC‐400H**

## **iPECS Phase5 ■ Utgåva 1.1 ■ Oktober 2009**

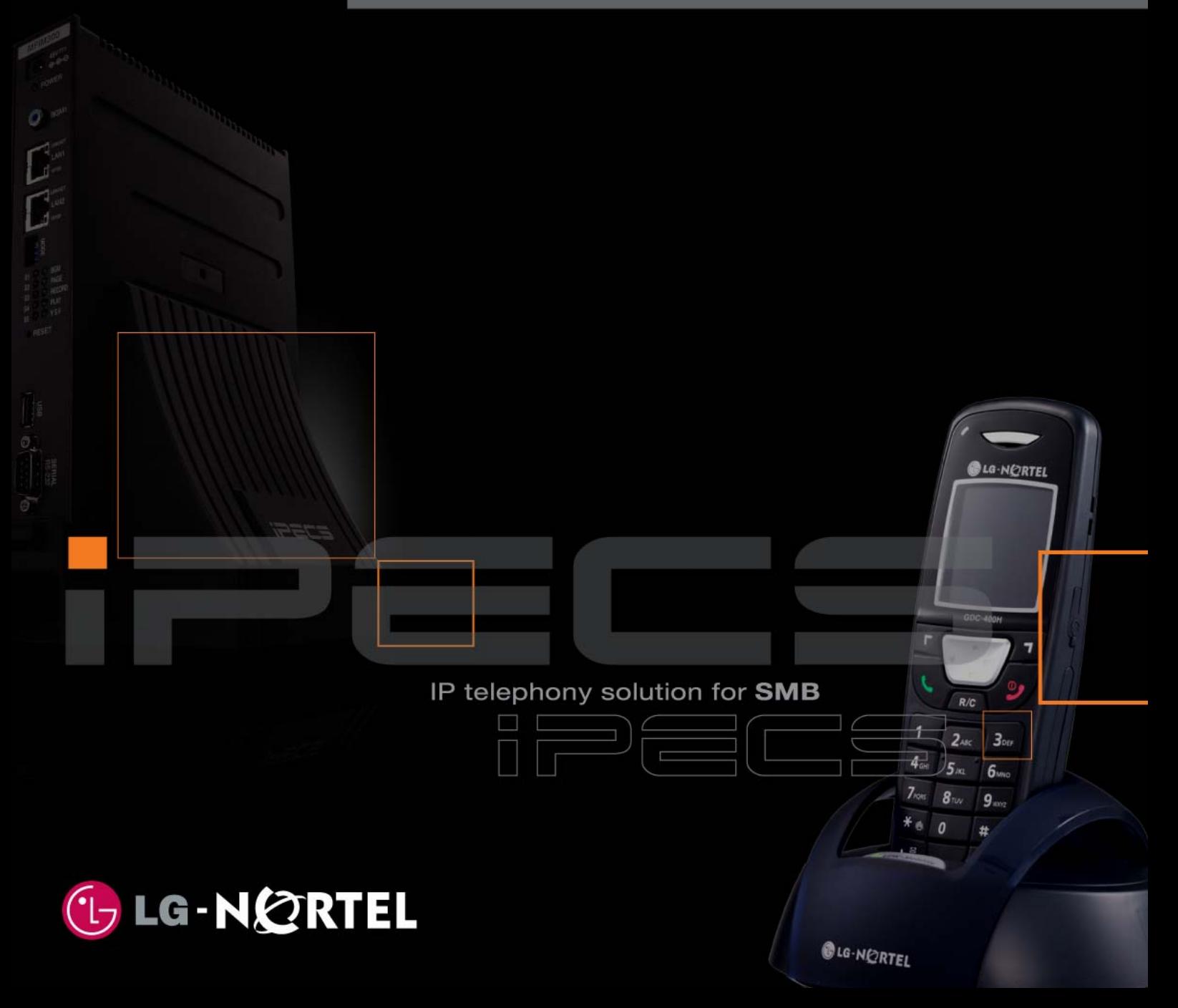

**Copyright** © 2000 - 2009 Licencia telecom ab. Alla rättigheter reserverade.

Innehållet i detta dokument kan ändras utan förvarning. Licencia telecom ab lämnar ingen garanti gällande innehållet i detta dokument.

#### **Dokumentinformation**

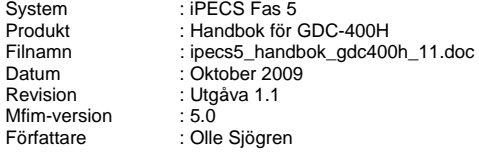

Licencia telecom ab Släggbacken 9 171 53 SOLNA Sweden

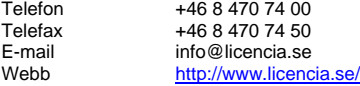

# Innehåll

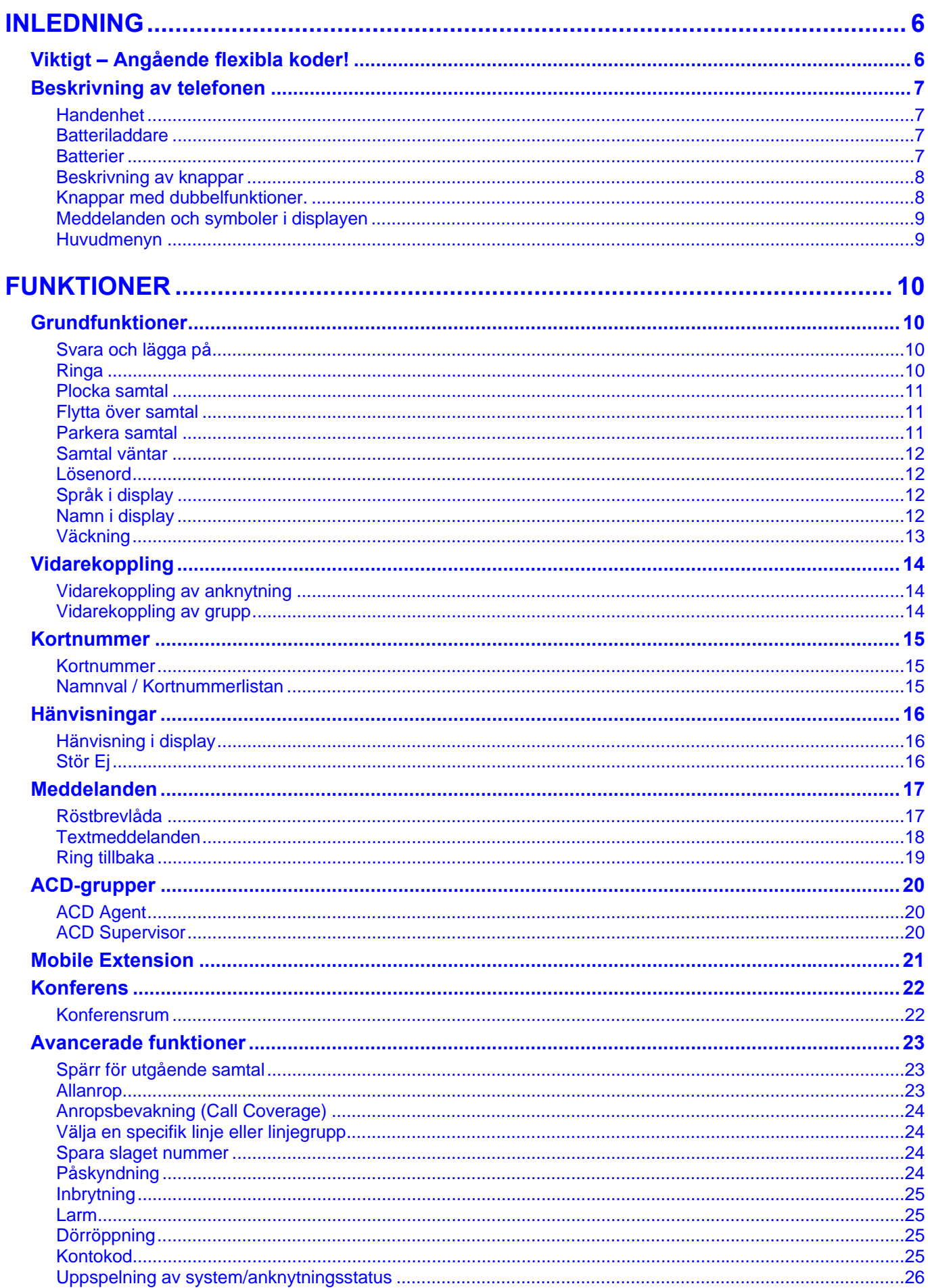

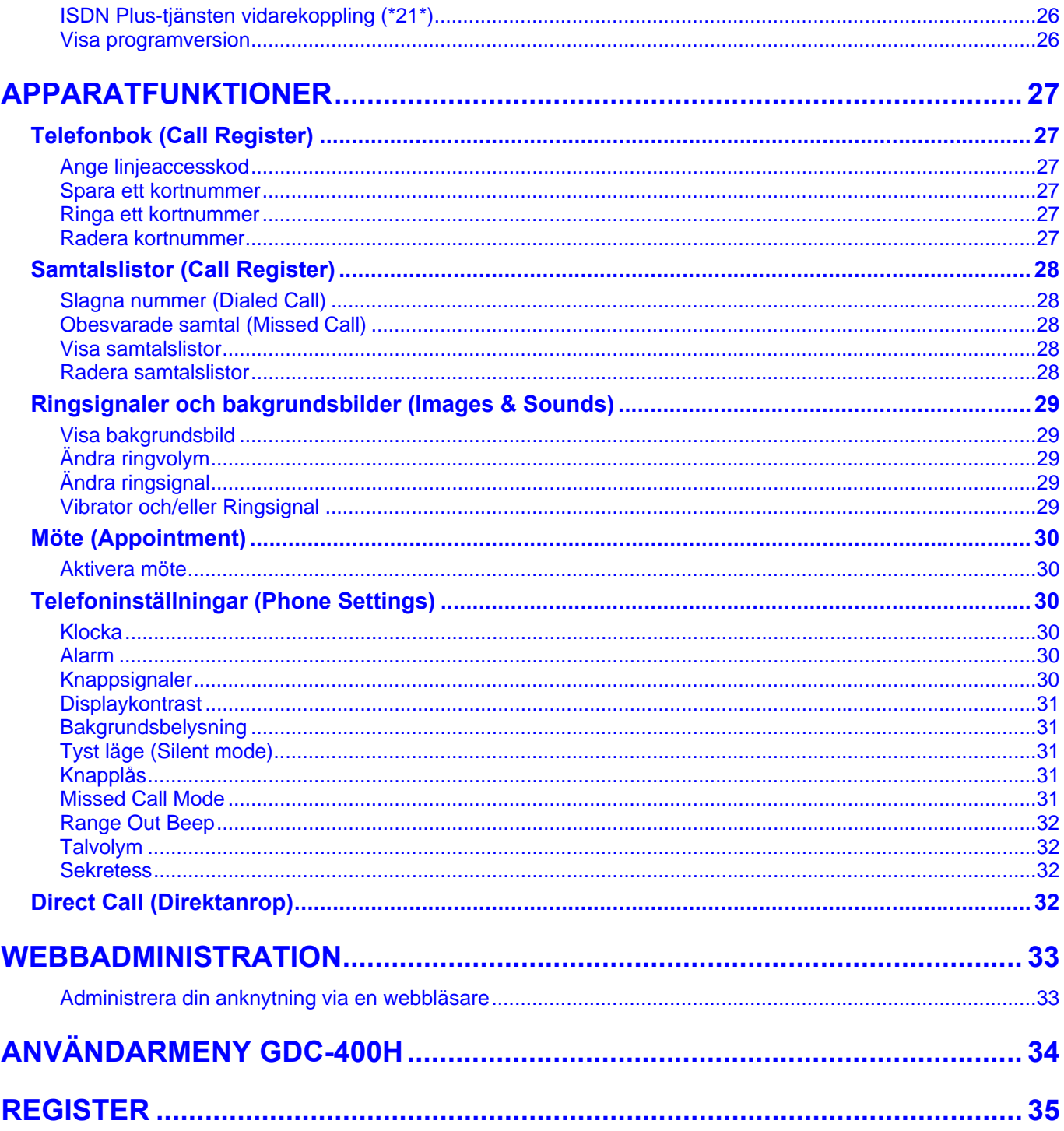

# <span id="page-5-0"></span>**INLEDNING**

# **Viktigt – Angående flexibla koder!**

Koder markerade med fet och blå text t.ex. **630**, **54** eller **43** är inte fasta utan kan ändras. Om systemet t.ex. har anknytningsnummer i 500-serien har alla koder som börjar på 5 ersatts med nya. Om någon kod inte fungerar kontakta systemadministratören och kontrollera vad som gäller för ert system.

# <span id="page-6-0"></span>**Beskrivning av telefonen**

## **Handenhet**

GDC-400H är en DECT-handenhet som kommunicerar med din växel via radiokommunikation. Handenheten är konstruerad så att den ska vara enkel att använda. Den har en grafisk display med 65 000 färger, ett antal funktionsknappar och 12 sifferknappar.

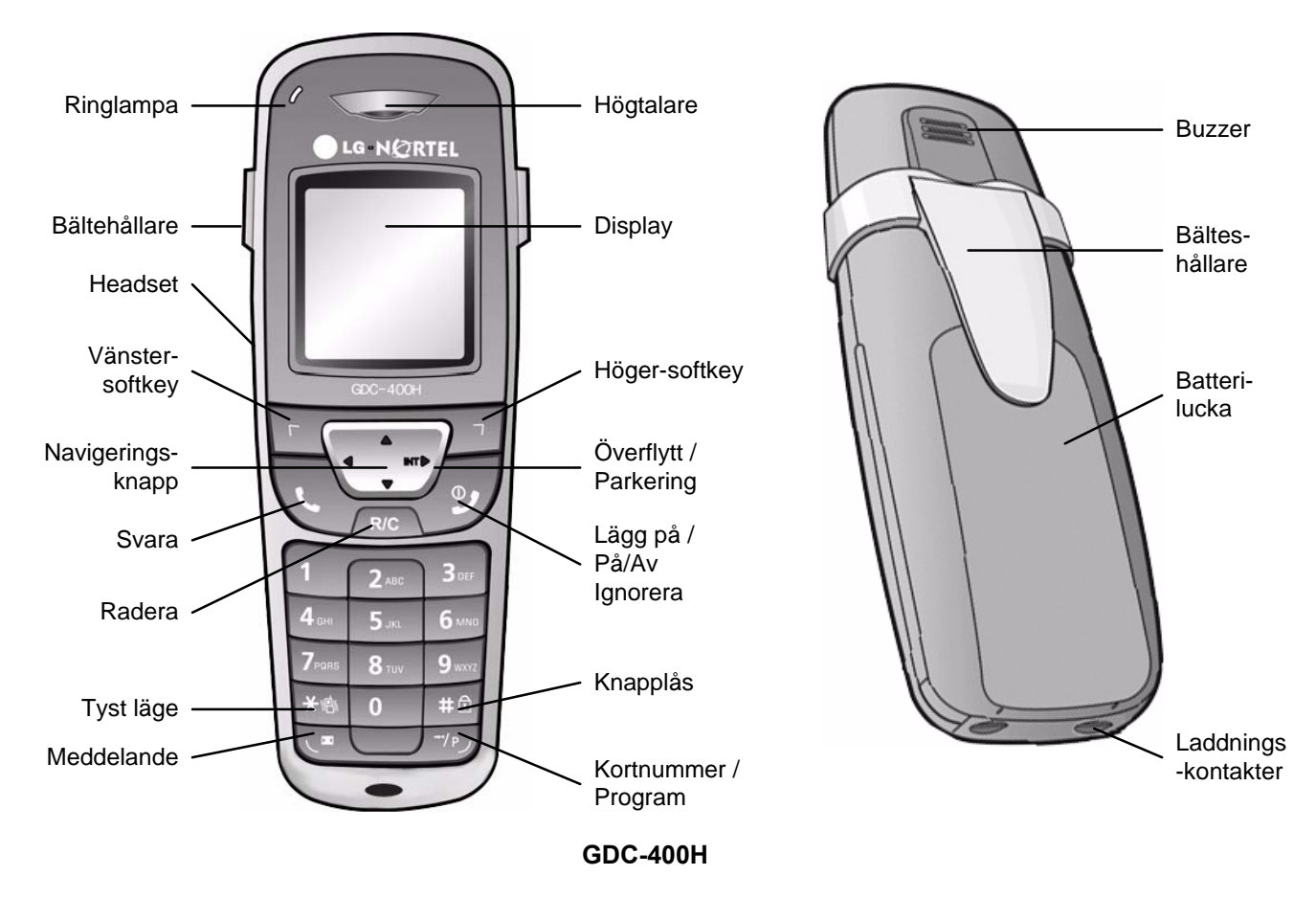

## **Batteriladdare**

Batteriladdaren GDC-400H Charger är avsedd för handenheten GDC-400H. Laddarens diod indikerar att batteriet håller på att laddas.

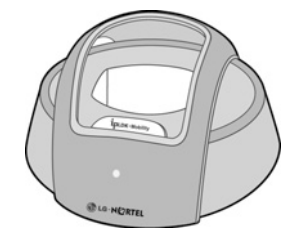

## **Batterier**

Med fulladdade batterier klarar GDC-400H ca 15 timmars samtalstid eller 150 timmar i standby-tid. Varaktigheten av ett batteri kommer att variera beroende på laddningsnivån, temperatur, miljö, hantering och mottagning. Batterierna som används är av typen Nickel Metall Hybrid och är uppladdningsbart (NiMH, 1.2 volt, 900mA, AAA). För bästa batterilivslängd bör inte batteriet laddas förrän det är helt slut. När batteriet håller på att ta slut ges batterivarningssignal var 60:e sekund och symbolen för tomt batteri blinkar i displayen.

## <span id="page-7-0"></span>**Beskrivning av knappar**

Nedanstående symboler används på handenhetens funktionsknappar.

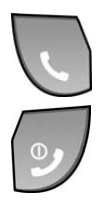

### **Svara**

Används för att ringa eller besvara ett samtal.

## **Lägg på + På/Av + Ignorera (Knapp med dubbelfunktion)**

Lägg på - Avsluta ett samtal. På/Av(>1s) - Håll nere knappen längre än 1 sekund för att slå på eller av handenheten. Ignorera anrop - Telefonen slutar att ringa/vibrera utan att anroparen märker något.

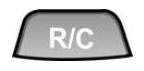

### **Radera, R-Knapp (Knapp med dubbelfunktion)**

Radera - Radera slagna siffror/tecken eller gå tillbaka i menyer. Radera (>1s) - Radera alla slagna siffror/tecken. R-Knapp(>1s) - Används till vissa AXE tjänster.

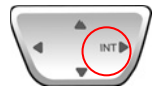

#### **INT: Överflytt + Parkering + Funktion (Knapp med dubbelfunktion)**  Överflytt - Används när ett samtal ska flyttas över till annan anknytning.

Parkering(>1s) - Parkera ett externt samtal. Funktion - Används vid programmering och till vissa funktioner.

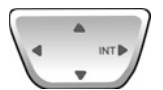

## **Navigeringsknapp**

Navigeringsknappen används till att bl.a. bläddra i menyer och ändra volym.

- Höger: Överflytt eller parkering
- Vänster: Missade samtal
- Upp: Uppringda samtal
- Ner: Telefonboken

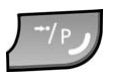

### **Kortnummer + Programmering/Spara (Knapp med dubbelfunktion)**

Kortnummer - Används vid uppringning med kortnummer. P(>1s) - Används vid programmering och till vissa funktioner.

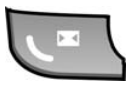

## **Meddelande**

Lämna ett meddelande.

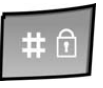

### **Knapplås**

Knapplås (>1s) - Aktivera knapplåset genom att hålla nere knappen längre än 1 sekund.

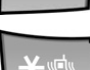

### **Tyst läge**

Tyst läge (>1s) - Slå på/av tyst läge genom att hålla nere knappen längre än 1 sekund.

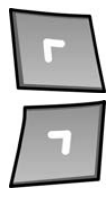

### **Vänster-softkey**

Välja funktion i det vänstra fältet.

### **Höger-softkey**

Välja funktion i det högra fältet.

## **Knappar med dubbelfunktioner.**

Vissa av knapparna har dubbelfunktioner. Ett kort tryck aktiverar den första funktionen och genom att hålla nere knappen längre än 1 sekund (> 1s) aktiveras den andra funktionen. Detta gäller för knapparna [Radera, R-Knapp], [Överflytt, Parkering], [Lägg på, På/Av] och [Kortnummer, Programmering/Spara].

## <span id="page-8-0"></span>**Meddelanden och symboler i displayen**

I displayen visas handenhetens status. Den översta raden visar olika statussymboler och den nedersta (tredje) raden visar olika statusmeddelanden.

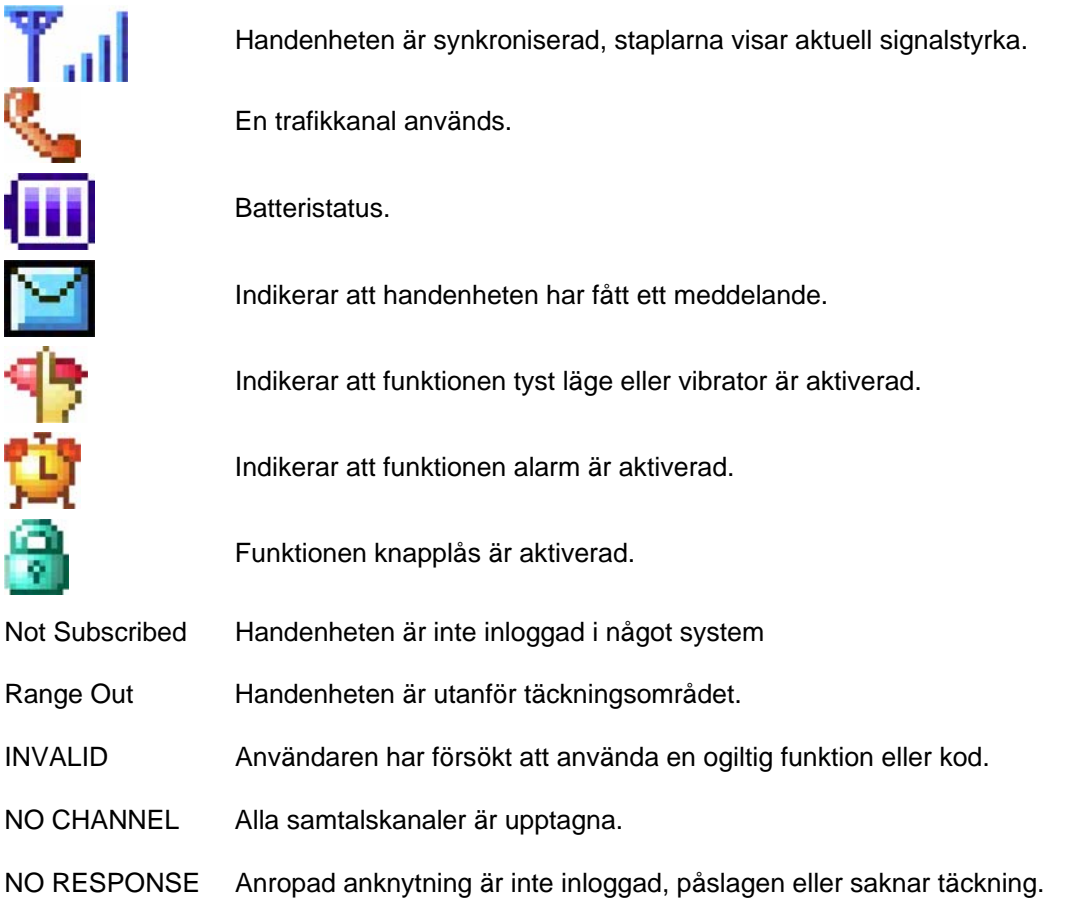

## **Huvudmenyn**

Huvudmenyn nås genom att trycka [meny] och innehåller telefonens olika inställningar.

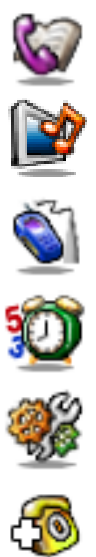

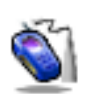

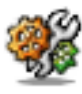

**Samtalslistor (Call Register)**  Visa, ring eller radera nummer i de olika samtalslistorna.

**Ringsignaler och bakgrundsbilder (Images & Sounds)**  Välj ringsignaler och bakgrundsbild.

**Phone Register**  Systemmeny för registrering och nollställning av handenhet.

**Möte (Appointment)**  Lagg till ett möte.

**Telefoninställningar (Phone Settings)**  Ställ klocka, aktivera alarm, ställ in displayen och övriga apparatfunktioner.

**Direct Call (Direktsamtal)**  Aktivera funktionen direktsamtal.

# <span id="page-9-0"></span>**FUNKTIONER**

# **Grundfunktioner**

## **Svara och lägga på**

### **Svara på ett samtal**

• Tryck på GRÖN  $($ .

## **Avsluta ett samtal**

• Tryck på RÖD  $($ **.** 

### **Ignorera ett samtal**

• När det ringer i telefonen; Tryck på RÖD  $($ 

**Not.** Om handenheten står i batteriladdaren besvaras samtalet automatiskt när handenheten lyfts ur batteriladdaren.

**Not.** Om röd lur hålls ner längre än 1 sekund stängs telefonen av.

Om det ringer i telefonen kan du ignorera samtalet genom att trycka på röd lur. Detta leder till att handenheten slutar ringa och/eller vibrera utan att den inringande märker något.

## **Ringa**

### **Ringa ett externt samtal**

- Tryck på GRÖN  $($ .
- Slå linjeaccesskod, t.ex. **0**.
- Invänta kopplingston.
- Slå aktuellt telefonnummer på sifferknapparna.

### **Ringa ett internt samtal**

- Tryck på GRÖN  $(\bullet)$ .
- Slå anknytningsnumret, t.ex. **100**.
- Beroende på den anropade anknytningens svarsläge hör du: **Påringningston:** Invänta svar från den uppringda anknytningen. **Tre tonstötar:** Börja samtalet efter de tre tonstötarna.

### **Ringa ett internt gruppnummer**

- Tryck på GRÖN  $($ .
- Slå gruppens nummer, t.ex. **630**.

### **Använda ett kortnummer**

- Tryck på GRÖN  $($ .
- Tyck på KORTNR (→●).
- Ange det kortnummer du vill använda, t.ex. 001 eller 2000.

#### **Linjeaccesskoder**

Som standard brukar koden **0** användas för linjeaccess, men eftersom alla koder kan förändras kan en annan kod gälla för ert system, t.ex. **9**.

#### **Slå nummer först**

Det går även bra att först slå linjeaccesskod och nummer och därefter trycka på GRÖN ( ). Fördelen med denna metod är att du kan kontrollera slaget nummer och radera siffror med knappen **R/C**.

## <span id="page-10-0"></span>**Återuppringning / Senast slaget nummer**

- Tryck på UPP $(\triangle)$ .
- Bläddra med UPP $(A)$  eller NER $(V)$ .
- Tryck på GRÖN ( ) när numret du vill ringa visas i displayen.

## **Plocka samtal**

## **Upplockning från anknytning eller grupp**

- Tryck på GRÖN  $($ .
- Slå **7** och anknytning/grupp.

### **Upplockning från pickupgrupp**

- Tryck på GRÖN  $(\bullet)$ .
- Slå **\*49**.

## **Flytta över samtal**

## **Överflytt**

- Tryck på INT  $($   $\blacktriangleright$ ).
- Välj destination:
	- **Anknytning**: Ange anknytning, t.ex. **100**.
	- **Grupp**: Ange grupp, t.ex. **630**.
	- **Kortnr**: Tryck KORTNR ( $\rightarrow$ ) och ange kortnrposition,
		- t.ex. 01 eller 2000.
	- **Externt nummer**: Slå linjeaccesskod och telefonnummer.
- Du kan nu välja att:
	- Tryck på RÖD  $($ **)** för att fullborda överflytten.
	- Invänta svar från den uppringda parten.
	- Ta tillbaka samtalet genom att trycka  $INT ($ .

## **Parkera samtal**

### **Parkera i parkeringsgrupp**

- Tryck på  $INT ( \triangleright ).$
- Slå parkeringsgruppens nummer, t.ex. **601**.

### **Hämta ett samtal från parkeringsgrupp**

- Tryck på GRÖN  $(\bullet)$ .
- Slå parkeringsgruppens nummer, t.ex. **601**.

**Not!** Det går endast att plocka samtal som ringer på en apparat. Samtal som står i men inte ringer på någon telefon kan inte plockas.

**Not!** Denna funktion kräver att du ingår i samma pickupgrupp som samtalen ska plockas ifrån.

#### **Plocka tillbaka ett samtal**

För att ta tillbaka ett samtal då överflytten redan är fullbordad kan du använda funktionen plocka, tryck **7** + Anknytningsnummer.

**Viktigt!** 

• Vid överflytt till en upptagen analog 2-trådstelefon måste du trycka **\*** innan du lägger på luren.

**Som standard finns följande parkeringsgrupper:** iPECS-50/100: **601-610** iPECS-300/600: **601-619** 

**Not!** Ett parkerat samtal som inte tas tillbaka återringer som standard efter 120 sekunder (P180, F02).

#### **Ringa upp det senaste numret direkt**  Det går även att ringa upp det senaste numret direkt, utan att bläddra i listan, genom att slå **52**.

## <span id="page-11-0"></span>**Samtal väntar**

### **Samtal väntar**

- Tryck på GRÖN  $(\bullet)$ , INT  $(\bullet)$  och slå 34.
- Aktivera eller koppla ur funktionen: **1:** Aktivera samtal väntar **0:** Koppla ur samtal väntar
- Spara genom att hålla nere P tills det piper (ca 1 sek).

## **Lösenord**

### **Lägga in ett lösenord**

- Tryck på GRÖN  $(\bullet)$ , INT  $(\bullet)$  och slå 33.
- Ange ditt **anknytningsnummer**.
- Ange ett nytt lösenord, 1 11 tecken (0-9, \*).
- Spara genom att hålla nere P tills det piper (ca 1 sek).

### **Ändra ditt lösenord**

- Tryck på GRÖN  $(\bullet)$ , INT  $(\bullet)$  och slå 33.
- Ange ditt **anknytningsnummer**.
- Ange ditt nuvarande **lösenord**, t.ex. \*.
- Spara genom att hålla nere P tills det piper (ca 1 sek).
- Ange ditt **anknytningsnummer**.
- Ange ett nytt **lösenord**, 1 11 tecken (0-9, \*).
- Spara genom att hålla nere P tills det piper (ca 1 sek).

## **Språk i display**

### **Ändra språk i display**

• Tryck på GRÖN  $(\bullet)$ , INT  $(\bullet)$  och slå 71.

**Samtal väntar** 

Ett direktvalsanrop till en upptagen anknytning går som standard vidare direkt till telefonist. Men om samtal väntar aktiveras kommer istället den upptagna användaren höra en ton och så ställs samtalet på kö. Om samtalet inte besvaras inom 20 sekunder går det vidare till telefonist.

#### **Vilket lösenord har jag?**

Som standard har alla anknytningar lösenord \*, men de kan ändras av telefonist eller systemadministratören.

## **Radera ett lösenord**

Om du skulle glömma bort ditt lösenord kan telefonist radera koden, så att du kan lägga in en ny.

Som standard kan displaytexterna visas antingen på svenska eller engelska.

## **Namn i display**

### **Namn på anknytning**

- Tryck på GRÖN  $(\bullet)$ , INT  $(\bullet)$  och slå 74.
- Skriv in ditt namn med sifferknapparna, max 12 tecken. (Varje bokstav representeras av en tvåsiffrig kod, se teckenkoderna till höger.)
- Spara genom att hålla nere P tills det piper (ca 1 sek).

När en anknytning har ett namn kommer denna text att visas i displayen och ersätta anknytningsnumret när du blir uppringd eller ringer upp någon internt.

**Teckenkoder** 

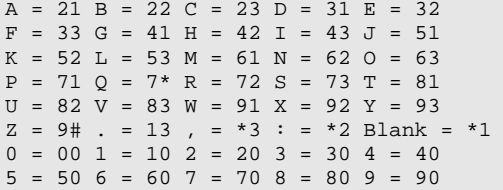

## <span id="page-12-0"></span>**Väckning**

## **Aktivera väckning**

- Tryck på GRÖN  $(\bullet)$ , INT  $(\bullet)$  och slå 41.
- Ange därefter tid för väckning med 4 siffror (TT:MM). (Om du vill att väckningen ska upprepas varje dag trycker du nu **#**, annars hoppas detta steg över.)
- Spara genom att hålla nere P tills det piper (ca 1 sek).

## **Ta bort väckning**

- Tryck på GRÖN ( ), INT ( ) och slå 42.
- Spara genom att hålla nere P tills det piper (ca 1 sek).

Väckning innebär att telefonen börjar ringa med en speciell signal. Du anger själv tidpunkt för väckning och kan då även ange om väckningen ska utföras en gång och därefter nollställas eller om den ska upprepas vid samma tidpunkt varje dag.

# <span id="page-13-0"></span>**Vidarekoppling**

## **Vidarekoppling av anknytning**

## **Aktivera en vidarekoppling**

- Tryck på GRÖN (**C**) och slå **54**.
- Välj typ av vidarekoppling:
	- **1: Direkt** Alla samtal följer vidarekopplingen.
	- **2: Vid upptaget** Anrop till upptagen anknytning.
	- **3: Vid ej svar** Om samtalet inte besvaras inom 15 sekunder.

**4: Vid upptaget & ej svar** - Anrop till upptagen anknytning och om samtalet inte besvaras inom 15 sekunder.

**#: Koppla ur** - Ta bort vidarekopplingen.

• Välj destination:

**Anknytningsnummer**, t.ex. **100 Gruppnummer**, t.ex. **630 Kortnummer**, t.ex. KORTNR  $(\rightarrow \bullet) + 01$ **Vidarekopplingsschema** tryck **\*48**

## **Ta bort en vidarekoppling**

• Tryck på GRÖN ( ) och slå **59** eller **54#**.

## **Aktivera vidarekoppling från annan apparat**

- Tryck på GRÖN ( $\bigodot$ ) och slå **54 + 0**
- Ange anknytning som ska vidarekopplas, t.ex. **100**.
- Ange anknytningens lösenord, t.ex. **\***.
- Välj typ av vidarekopplingsfunktion: **1**: Direkt / **2**: Upptaget / **3**: Ej svar / **4**: Upptaget & ej svar / #: Ta bort
- Välj destination (Ank, Grupp eller Kortnummer)

## **Vidarekoppling av grupp**

### **Välj destination**

- Tryck på GRÖN  $(\bullet)$ , INT  $(\bullet)$  och slå \*6.
- Ange gruppnummer, t.ex. **630**.
- Välj destination:
	- **1**: Anknytning, t.ex. 100.
	- **2**: Grupp, t.ex. 630.
	- **3**: Systemmeddelande, t.ex. 01.
	- **4**: Systemkortnummer t.ex. 2000.
- Spara med **parkering** .

### **Aktivera**

- Tryck på GRÖN  $(\bullet)$ , INT ( $\bullet$ ) och slå \*7.
- Ange gruppnummer, t.ex. **630**. (Funktionen växlar från av till på eller tvärt om).

#### **Exempel på vidarekoppling**

- Direkt vidarekoppling till anknytning 100: **54 1 100**
- Vidarekoppling vid upptaget till grupp 630: **54 2 630**
- $\bullet$  Direkt vidarekoppling till kortnr 001: **54 1**  $\rightarrow$  **001**

#### **Vidarekopplingsschema (ICR)**

ICR tillåter oss att bygga upp avancerade vidarekopplingsscheman baserade på a-nummer, veckodag, tidpunkt och liknande. Denna funktion kan endast administreras från webadmin.

#### **Viktigt!**

• Extern vidarekoppling begränsas av säkerhetsskäl av en timer som gör att samtalet som standard maximalt kan vara uppkopplat i 10 minuter (unsupervised conference timer).

Funktionen tillåter dig att vidarekoppla valfri anknytning via en annan apparat. Förutsättningen för att denna funktion ska kunna användas är att du har tillgång till lösenordet för den apparat som ska vidarekopplas.

Exempel Antag att du från anknytning 101 vill vidarekoppla anknytning 100 till grupp 630.

Tryck: **54 0 100 BBB 1 630** (BBB = Lösenord knutet till anknytning 100).

**Not!** Denna funktion kan endast aktiveras av anknytningar som ingår i gruppen.

# <span id="page-14-0"></span>**Kortnummer**

## **Kortnummer**

## **Lägga in / ändra kortnummer**

- Tryck på GRÖN  $(\bullet)$ .
- Tryck på INT (▶) och KORTNR (→●).
- Ange den **kortnummerposition** du vill använda, t.ex. 01 eller 001.
- Ange **linjeaccesskod**, t.ex. **0**.
- Ange **telefonnummer.**
- Spara genom att hålla nere P tills det piper (ca 1 sek).
- (Du har nu möjlighet skriva in en text som beskriver kortnumret. Text är inte obligatoriskt och kan hoppas över. Hur detta utförs beskrivs i avsnittet 'skriv in text' nedan.)
- Spara genom att hålla nere P tills det piper (ca 1 sek).
- Skriv in flera kortnummer eller avsluta med RÖD ( $\bullet$ ).

## **Ta bort ett kortnummer**

- Tryck på GRÖN  $($ .
- Tryck på  $INT ($   $\triangleright)$  och KORTNR  $(\rightarrow)$ .
- Ange den **kortnummerposition** du vill ta bort, t.ex. 01.
- Tryck på KORTNR  $(\rightarrow \bullet)$  och avsluta med RÖD  $(\circled{P})$ .

## **Använda ett kortnummer**

- Tryck på GRÖN  $(\bullet)$  och KORTNR  $(\bullet\bullet)$ .
- Ange **kortnummerposition**, t.ex. 01.

#### **Kortnummerposition**

iPECS50/100 har 20 privata kortnummer (00 - 19) och iPECS300/600 har 100 (000 - 099)

#### **Linjeaccesskod**

Anger vilken linje systemet ska ta då kortnumret används. För vanliga kortnummer använder du samma linjeaccesskod som används då du ringer ut, t.ex. 9 eller 0.

#### **Telefonnummer**

Ett kortnummer kan använda siffrorna 0-9, \* och #. Men för att kunna utnyttja ytterligare funktioner finns ett par tillägg.

P (3 sek paus): Läggs in genom att trycka PAUSE. F (Keypad): Om kortumret börjar med F skickas efterföljande tecken som keypad facilities. F anges genom att trycka på **R**. S (Dold display): Innebär att användaren inte ser numret

som slås i displayen. Aktiveras då ett kortnummer börjar med \*.

#### **Privata kortnummer och systemkortnummer**

Privata kortnummer kan endast användas/ändras på din egen anknytning. Systemkortnummer kan däremot användas av alla men bara administreras av telefonist.

#### **Skriv in text**

När en text ska skrivas in anges varje tecken med en tvåsiffrig kod, enligt tabellen till höger. För att skriva in ett tecken väljer du först den siffra där bokstaven finns och därefter anger du bokstavens position. För att skriva in ett H trycker du först på 4, där tecknen GHI finns, och där efter på 2 eftersom H är andra tecknet på 4'an.

#### **Teckenkoder**

 $A = 21 B = 22 C = 23 D = 31 E = 32$  $F = 33 G = 41 H = 42 I = 43 J = 51$  $K = 52$  L = 53 M = 61 N = 62 O = 63  $P = 71$  Q = 7\* R = 72 S = 73 T = 81  $U = 82$   $V = 83$   $W = 91$   $X = 92$   $Y = 93$  $Z = 9$ # . = 13 , = \*3 : = \*2 Blank = \*1  $0 = 00$  1 = 10 2 = 20 3 = 30 4 = 40  $5 = 50$   $6 = 60$   $7 = 70$   $8 = 80$   $9 = 90$ 

#### **Radera ett tecken**

Trycker du kortnr raderas det senast inmatade tecknet.

## **Namnval / Kortnummerlistan**

### **Uppringning med namnval**

- Tryck på GRÖN  $(\bullet)$  och två gånger på KORTNR  $(\bullet)$ .
- Välj typ av kortnummerlista som ska användas
	- **1**: Interna anknytningar (alla anknytningar med namn).
	- **2**: Egna kortnummer (alla egna kortnummer med namn).
	- **3**: Systemkortnummer (alla systemkortnummer med namn).
- Stega dig fram med UPP $(A)$  eller NER $(\blacktriangledown)$ .

(För att hoppa fram direkt till en speciell bokstav kan du slå in koden som motsvarar första tecknet i namnet, om du t.ex. vill söka ett namn som börjar på bokstaven K trycker du 52.)

Ring upp numret genom att hålla nere INT ( $\blacktriangleright$ ) längre än 1 sekund.

# <span id="page-15-0"></span>**Hänvisningar**

## **Hänvisning i display**

### **Aktivera hänvisning**

- Tryck på GRÖN  $(\bullet)$ , INT  $(\bullet)$  och slå 51.
- Välj typ av hänvisning genom att slå två siffror: **01**: LUNCH TILLBAKA KL TT:MM **02**: SEMESTER TILLBAKA DEN DD:MM **03**: TILLBAKA KL TT:MM **04**: TILLBAKA DEN DD:MM **05**: UTE **06**: RING: XXXX (max 17 siffror) **07**: FINNS PÅ ANKN XXX **08**: UPPTAGEN TILL KL TT:MM **09**: SJUK **10**: BORTREST **00**: Individuellt meddelande **11-20**: Systemmeddelanden
- Använd talad hänvisning

(För att aktivera talad hänvisning trycker du nu **\*** . Om du istället vill använda vanlig hänvisning ignorerar du denna punkt och går vidare till nästa.)

• Spara genom att hålla nere P tills det piper (ca 1 sek).

TT = Timmar 00-23 MM = Månad 01-12 MM = Minuter 00-59 DD = Dag 01-31

### **Ta bort en hänvisning**

• Tryck på GRÖN  $(\bullet)$  och slå 59.

### **Skapa ett individuellt meddelande**

- Tryck på GRÖN  $(\bullet)$ . INT ( $\bullet$ ) och slå 52.
- Skriv in ditt meddelande med sifferknapparna, max 24 tecken. (Tecken matas in med de tvåsiffriga teckenkoderna till höger.)
- Spara genom att hålla nere P tills det piper (ca 1 sek).

## **Stör Ej**

## **Aktivera/Ta bort Stör Ej**

• Tryck på GRÖN (**v**) och slå 53.

Hänvisningar är textmeddelanden som visas i displayen på anropande anknytning och gör att externa samtal direkt går vidare till telefonist.

#### **Interna anrop**

Vid interna anrop, från en anknytning med display, till en hänvisad anknytning visas alltid hänvisningen i form av ett textmeddelande.

#### **Externa anrop**

Externa anrop till en anknytning som är hänvisade styrs direkt vidare till telefonist, som då ser hänvisningen i displayen.

#### **Talad hänvisning**

Vid externa anrop till en anknytning som aktiverat talad hänvisning får den inringande hänvisningen uppspetad i form av ett röstbesked. Den inringande kan därefter på vanligt sätt lämna ett röstmeddelande.

#### **Individuellt meddelande**

Ett individuellt meddelande kan bestå av upp till 24 tecken och läggs in av användaren.

#### **Systemmeddelanden**

Systemmeddelande 11-20 kan användas av alla användare men måste först skapas av telefonist.

#### **Teckenkoder**

 $A = 21 B = 22 C = 23 D = 31 E = 32$  $F = 33 G = 41 H = 42 I = 43 J = 51$  $K = 52$  L = 53 M = 61 N = 62 O = 63  $P = 71$   $Q = 7*$   $R = 72$   $S = 73$   $T = 81$  $U = 82$   $V = 83$   $W = 91$   $X = 92$   $Y = 93$  $Z = 9$ # . = 13 , = \*3 : = \*2 Blank = \*1  $0 = 00$  1 = 10 2 = 20 3 = 30 4 = 40  $5 = 50$  6 = 60 7 = 70 8 = 80 9 = 90

Stör ej är en speciell typ av hänvisning som förhindrar alla typer av anrop, till skillnad från hänvisning som visar ett textmeddelande men inte förhindrar anropet.

#### **Viktigt!**

- Om du trycker på stör ej då det ringer på anknytningen
- skickas upptaget till stationen och samtalet kopplas ner.

# <span id="page-16-0"></span>**Meddelanden**

## **Röstbrevlåda**

## **Innan du kan börja använda din röstbrevlåda!**

För att kunna utnyttja och administrera din röstbrevlåda måste du först få tillgång till systemets röstkortsid och lägg in ett lösenord.

Mitt röstkortsid:

Mitt lösenord:

## **Aktivera din röstbrevlåda**

- Tryck på GRÖN (
b) och slå 54.
- Välj när röstbrevlådan ska användas.
	- **1**: Direkt
	- **2**: Vid upptaget
	- **3**: Vid ej svar
	- **4**: Vid upptaget eller ej svar
- Ange röstkortsid.

### **Koppla ur din röstbrevlåda**

• Tryck på GRÖN (
b) och slå **54#** eller **59**.

### **Administrera din röstbrevlåda**

Du kan alltid administrera din röstbrevlåda oberoende om du befinner dig på kontoret eller inte. Men hur du når den beror på om det ska utföras från en anknytning i systemet eller via ett externt nummer.

Intern administration av din röstbrevlåda

- Tryck på GRÖN ( ) och ange systemets **röstkortsid**.
- Ange ditt **anknytningsnummer**
- Ange ditt **lösenord**

Röstkortet spelar upp antalet nya meddelanden och du kan administrera röstbrevlådan. Hur det utförs beskrivs i avsnittet Huvudmenyn på nästa sida.

Fjärradministrera din röstbrevlåda

- Anropa ett nummer som är styrt till röstkortet
- Tryck #
- Ange ditt **anknytningsnummer**
- Ange ditt **lösenord**

Röstkortet spelar upp antalet nya meddelanden och du kan administrera röstbrevlådan. Hur det utförs beskrivs i avsnittet Huvudmenyn på nästa sida.

**Röstkortsid** - Detta id är gemensamt för systemet och delas ut av systemadministratören. Som standard finns röstkortsid inte definierat men är oftast en tresiffrig kod, t.ex. **620**.

**Lösenord** - För att kunna identifiera en användare och höja säkerheten krävs alltid ett lösenord vid administrering av din röstbrevlåda. Som standard är denna kod alltid en stjärna (\*). Lösenordet går att ändra och det beskrivs i avsnittet lösenord.

#### **Exempel**

Antag att ditt röstkortsid är **620** och att alla samtal ska styras till röstbrevlådan, tryck: **54** 1 **620**

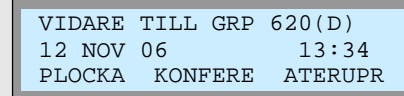

#### **Exempel på intern administration**

Antag att systemets röstkortsid är 620, ditt anknytningsnummer är 100 och att ditt lösenord är \*. För att nå din röstbrevåda trycker du nu (kan utföras på valfri anknytning): **620** + **100** + **\*** 

#### **Exempel på fjärradministration**

Antag att ditt direktvalsnummer är 081234555, ditt anknytningsnummer är 555, ditt röstkortsid är 620 och ditt lösenord är \*.

För att nå din röstbrevlåda ringer du 081234555 och när röstbrevlådan svarat trycker du: **#** + **620** + **100** + **\*** 

## <span id="page-17-0"></span>**Huvudmenyn**

I huvudmenyn kan du t.ex. lyssna av och radera dina meddelanden. Menyn är uppbyggd som ett "mobilsvar" och bygger på att du gör val med siffrorna 1 till 9.

### **1. Lyssna av nya meddelanden**

- 1. Repetera meddelandet
- 2. Lyssna på nästa meddelande
- 3. Radera meddelandet
- 4. Flytta meddelandet till annan anknytning
- 5. Ring upp den som lämnat meddelandet
- 7. Tala in en kommentar till meddelandet
- 9. Återgå till huvudmenyn

### **2. Lyssna av sparade meddelanden**

- 1. Repetera meddelandet
- 2. Lyssna på nästa meddelande
- 3. Radera meddelandet
- 4. Flytta meddelandet till annan anknytning
- 5. Ring upp den som lämnat meddelandet
- 7. Tala in en kommentar till meddelandet
- 9. Återgå till huvudmenyn

### **8. Ändra hälsningsmeddelande eller lösenord**

- 1. Ändra hälsningsmeddelande
	- 5. Spela upp nuvarande hälsningsmeddelande
	- 7. Spela in ett nytt hälsningsmeddelande
	- 9. Återgå till huvudmenyn
- 2. Ändra lösenord
- 9. Återgå till huvudmenyn
- **0. Anropa telefonist**
- **9. Återgå till huvudmenyn**

#### **Exempel - Lyssna av nya meddelanden**

Antag att du fått två nya meddelanden och att du vill lyssna av dessa.

Anknytningsnummer = **100** Lösenord  $=$ Röstkortsid = **620**

- Slå **620** + **100** + \*
- Det först som händer när du kommer in i huvudmenyn är att du får höra att du har två nya meddelanden.
- Tryck 1 för att lyssna av det först meddelandet. - Tryck 1 för att repetera
- 
- Tryck 2 för att hoppa till nästa
- Tryck 3 för att radera
- För att avsluta, lägg på luren.

#### **Exempel - Ändra hälsningsmeddelande**

Som standard läser systemet upp ett förinspelat hälsningsmeddelande. I detta exempel visar vi hur du gör för att spela in ett eget meddelande.

Anknytningsnummer = **100**  $L$ ösenord = Röstkortsid = **620**

 $\bullet$  Slå 620 + 100 + \*

- Tryck  $8 + 1 + 7$
- Tala in ditt nya hälsningsmeddelande med normal samtalston.
- Spara med #
- För att avsluta, lägg på luren.

## **Textmeddelanden**

### **Läs mottagna textmeddelanden**

- Tryck på GRÖN  $(\bigcup)$  och MED  $(\bigcap)$ . (Om du fått olika typer av meddelanden måste du nu trycka **6** för att välja testmeddelanden.)
- Displayen visar början på de första två meddelandena.

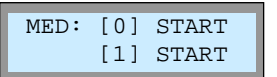

- Du kan nu välja att:
	- A. Bläddra: Tryck på KORTNR ( $\rightarrow \bullet$ ) och UPP( $\blacktriangle$ ) eller NER( $\nabla$ ).
	- B. Visa hela meddelandet Välj meddelande(0-9).
	- C. Visa avsändare Välj meddelande(0-9) och tryck .
	- D. Radera ett meddelande Välj medd.(0-9) och tryck #1.
	- E. Radera alla meddelanden Trycka #3.

#### **Textmeddelanden**

Alla anknytningar med display kan ta emot upp till 10 stycken textmeddelanden vilka kan bestå av upp till 100 tecken.

## <span id="page-18-0"></span>**Ring tillbaka**

### **Lämna ett ring-tillbaka-meddelande**

- Ring upp en intern anknytning.
- Samtidigt som du hör påringningston eller upptagetton trycker du på **meddelande** .
- Lägg på luren.

Den uppringda parten får nu ett meddelande som anger att du vill att han/hon ska ringa tillbaka.

### **Besvara ett ring-tillbaka-meddelande**

• Tryck på GRÖN  $(\bullet)$  och MED  $(\boxtimes)$ .

 (Om du fått olika typer av meddelanden måste du nu trycka **1** för att välja ring tillbaka.)

• Displayen visar vem som vill bli uppringd.

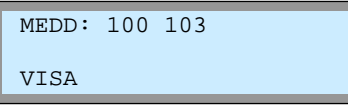

• Tryck på GRÖN ( $\bigcirc$ ) och MED ( $\boxtimes$ ) för att ringa upp den som lämnat meddelandet.

#### **Ledig eller upptagen användare**

Om ett ring-tillbaka-meddelande lämnas till en upptagen användare får du automatiskt en notifiering då han/hon blir ledig.

Om användaren redan från början är ledig lagras ringtillbaka-meddelande som ett textmeddelande och telefonens meddelandeikon tänds.

#### **Radera listan med ring-tillbaka-meddelanden**

När displayen visar de anknytningar som vill bli uppringda kan du radera en eller alla anknytningar i listan.

**\*1** - Radera en anknytning

**#1** - Radera alla anknytningar

# <span id="page-19-0"></span>**ACD-grupper**

## **ACD Agent**

En acd-agent är en användare som ingår i en acd-grupp. Agenten har möjlighet att logga in eller ut ur gruppen, visa köstatus och skicka en begäran om hjälp till Supervisor.

### **In/Utloggning (ACD Stör Ej)**

• Tryck på GRÖN  $(\bullet)$  och slå \*20 + Grupp + 1.

### **Köstatus**

• Tryck på GRÖN ( ) och slå \***24** + Grupp.

ACD Stör ej tillåter en användare som tillhör en acd-grupp att logga in eller ur gruppen.

ACD Köstatus visar storleken på kön till gruppen. När det är kö på gruppen blinkar knappen annars är den släckt.

 GRUPP : 620 K001 T00:25

## **Wrap-Up (Temporär ACD Stör Ej)**

• Tryck på GRÖN  $(\bullet)$  och slå \*20 + Grupp + 0.

ACD Wrap-Up ersätter ACD Stör Ej och tillåter att en användare som tillhör en acd-grupp loggas ut temporärt. Som standard loggas användaren ut i 10 sekunder och loggas därefter in automatiskt. Tiden är systembaserad, P191, F20.

**Not!** Under wrap-up kan inga samtalstyper tas emot.

## **ACD Supervisor**

En acd-supervisor är en användare med utökad behörighet och kan t.ex. plocka samtal från kön. En supervisor kan ingå i gruppen och ta emot samtal som en agent, men det är inte ett krav.

### **Supervisor Inloggning**

• Tryck på GRÖN ( ) och slå **\*21** + Grupp + 0000 (Den fyrasiffriga koden är valfri, men för att kunna logga ut måste du använda samma kod som användes vid inloggning).

### **Supervisor Utloggning**

• Tryck på GRÖN  $(\bullet)$  och slå \*22 + Grupp + 0000.

### **Plocka samtal från kön**

- Tryck på GRÖN ( ) och slå **\*27**
- Ange **grupp** du vill plocka samtalet från, t.ex. **630**. (Finns ett samtal i kön besvaras det, annars ges errorton.)

### **Flytta ett köat samtal, utan att besvara det**

- Tryck på GRÖN (**)** och slå \*28
- Ange **grupp** du vill flytta samtalet från, t.ex. **630**.
- Ange **anknytning**/**grupp** du vill flytta samtalet till, t.ex. **100**.

ACD Supervisor In/Utloggning tillåter en användare att bli supervisor för en grupp. Och får på så sätt tillgång till ytterligare funktioner och information.

ACD Supervisor Plocka samtal från kön innebör att en supervisor kan plocka (besvara) samtal som står i kö.

**Not!** Endast externa anrop kan plockas från kön.

ACD Supervisor Flytta Samtal från kön innebör att en supervisor kan flytta ett samtal som står i kö till en valfri anknytning eller grupp

**Not!** Endast externa anrop kan flyttas från kön.

# <span id="page-20-0"></span>**Mobile Extension**

## **Registrera telefonnummer**

- Tryck på GRÖN  $(\bullet)$ , INT ( $\bullet$ ) och slå 37.
- Ange **telefonnummer** till den mobila anknytningen
- Spara genom att hålla nere P tills det piper (ca 1 sek).

## **Koppla in/ur Mobile Extenison**

- Tryck på GRÖN (←), INT (▶) och slå 38.
	- **1**: Koppla in funktionen
	- **0**: Koppla ur funktionen
- Spara genom att hålla nere P tills det piper (ca 1 sek).

## **Alternativt nummer**

- Tryck på GRÖN  $(\bullet)$ , INT  $(\bullet)$  och slå 39.
- Ange **extranummer** för den mobila anknytningen
- Spara genom att hålla nere P tills det piper (ca 1 sek).

## **Flytta över ett samtal**

När du besvarat ett samtal på den mobila anknytningen

- Tryck **\*** och anknytningsnummer till den användare du vill flytta över samtalet till.
- Lägg på luren för att slutföra överflytten eller tryck  $\boxed{\#}$  för att ta tillbaka samtalet.

## **Ringa ut via telefonsystemet (från mobiltelefonen)**

- Ring upp ditt eget direktvalsnummer och vänta tills du hör internton. Du kan nu välja att;
- Slå ett internt anknytningsnummer, t.ex. **100**.
- Slå linjeaccesskod, t.ex. **0**, följt av ett telefonnummer.

## **Koppla in/ur Röstnotifiering**

- Tryck på GRÖN  $(\bullet)$ , INT  $(\bullet)$  och slå 30.
	- **1**: Koppla in funktionen
	- **0**: Koppla ur funktionen
- Spara genom att hålla nere P tills det piper (ca 1 sek).

### **Fjärradministration (kräver version E.0Ed eller senare)**

- Ring ditt eget direktvalsnummer och invänta kopplingston.
- Ange aktivitet med följande koder;
	- #: Anropa din röstbrevlåda
	- \*\*1: Aktivera Mobile Extension
	- \*\*2: Koppla ur Mobile Extension
	- \*\*3: Aktivera Röstbrevlådan
	- \*\*4: Koppla ur Röstbrevlådan
	- \*\*5: Logga ut från alla ACD-grupper
	- \*\*6: Logga in i alla ACD-grupper

Mobile Extension är enkel men effektiv funktion som tillåter att din interna anknytning kopplas ihop med en mobiltelefon eller ett vanligt hemnummer. Innan mobil extension kan användas måste funktionen tillåtas av systemadministratören.

#### **Mobile Extension erbjuder funktionerna**

- Direktvalsanrop, interna anrop och överflyttade samtal ringer samtidigt på anknytningen och mobiltelefonen.
- Anrop till ACD-grupper ringer samtidigt på anknytningen och mobiltelefonen. Denna funktion måste aktiveras av systemadministratören.
- Mobila användare kan ringa ut via telefonsystemet.
- Samtal som besvarats på den mobila anknytningen kan flyttas tillbaka till en anknytning i telefonsystemet.
- När den mobila användaren är upptagen visas samtalsstatus på t.ex. flexknappar.
- Ringa upp mobiltelefonen och tala om att du fått ett röstmeddelande.

#### **Ringa ut via telefonsystemet**

När en användare ringer till sin egen anknytning och Anumret är identiskt med det registrerade numret hörs internton. Användaren kan nu anropa en intern användare eller ta en linje och ringa ut.

#### **Extranummer**

Om anropsnumret till den mobila användaren skiljer sig från dennes A-nummer kan här ett alternativt a-nummer anges.

#### **Notifiering av röstmeddelande**

Funktionen ringer upp din mobiltelefon och talar om att du fått ett röstmeddelande och ger dig möjlighet att lyssna av och administrera din röstbrevlåda.

# <span id="page-21-0"></span>**Konferens**

## **Konferensrum**

## **Aktivera ett konferensrum**

- Tryck på GRÖN  $(\bullet)$ , INT  $(\bullet)$  och slå 53.
- Ange **Konferensrum** (1-9)
- Ange lösenord (5 siffror, kan utelämnas)
- Spara genom att hålla nere P tills det piper (ca 1 sek).

## **Koppla ur ett konferensrum**

- Tryck på GRÖN  $(\bullet)$ , INT  $(\bullet)$  och slå 54.
- Ange **Konferensrum** (1-9)
- Ange lösenord (5 siffror, om det används)
- Spara genom att hålla nere P tills det piper (ca 1 sek).

## **Internt anrop till ett Konferensrum**

- Tryck **\*46** + **Konferensrum** (1-9)
- Ange lösenord (5 siffror, om det används)

## **Externt anrop till ett Konferensrum**

- Anropa ett direktvalsnummer som är styrt till ett Konferensrum
- Ange lösenord (5 siffror, om det används)

Denna funktion tillåter aktivering av speciella konferenszoner, sk. konferensrum, till vilka interna eller externa anrop kan styras. Ett anrop till ett konferensrum besvaras automatiskt av systemet. Alla användare som är anslutna till samma konferensrum kan tala och höra alla andra användare.

#### **Not!**

- När en ny användare ansluts hörs en signal.
- Max antal konferensrum är 9.
- Max antal användare per konferensrum är 32.

#### **Viktigt!**

• Denna funktion kräver att en konferensmodul (MCIM) är installerad.

## <span id="page-22-0"></span>**Avancerade funktioner**

## **Spärr för utgående samtal**

## **Aktivera funktionen**

- Tryck på GRÖN  $(\bullet)$ , INT  $(\bullet)$  och slå 21.
- Spara genom att hålla nere P tills det piper (ca 1 sek).

## **Bortkoppling av funktionen**

- Tryck på GRÖN  $(\bullet)$ , INT  $(\bullet)$  och slå 22.
- Ange ditt **anknytningsnummer**.
- Ange ditt **lösenord**, t.ex. \*.
- Spara genom att hålla nere P tills det piper (ca 1 sek).

## **Temporär bortkoppling (ett samtal)**

- Tryck på GRÖN  $(\bullet)$ , INT  $(\bullet)$  och slå 23.
- Ange ditt **anknytningsnummer**.
- Ange ditt **lösenord**, t.ex. \*.
- Spara genom att hålla nere P tills det piper (ca 1 sek).

(Du får nu internton och kan ta en linje för att ringa ut. När samtalet avslutas spärras anknytningen automatiskt.)

## **Allanrop**

### **Allanrop**

- Lyft luren.
- Välj aktuell sökzon:
	- **401**: Intern sökning på grupp 1.
	- **43**: Sökning på alla interna grupper.
	- **45**: Extern sökning på grupp 1.
	- **46**: Extern sökning på grupp 2.
	- **48**: Extern sökning på grupp 1 och 2.
	- **49**: Sökning på alla interna och externa grupper.

Denna funktion tillåter dig att spärra din telefon för obehörig uppringning av externa samtal och kräver att ett lösenord finns inlagt, se avsnittet lösenord.

Allanrop tillåter behöriga användare att göra högtalarutrop som hörs samtidigt på alla anknytningar i vald zon.

#### **Besvara ett allanrop / Möt mig**

Alla anknytningar som hör allanropet kan besvara det genom att trycka **44**. Om allanropet besvaras kopplas den som besvarade allanropet ihop med den som utförde det. Övriga parter kopplas ner.

**Not!** 

- Anknytningen måste ha behörighet att utföra allanrop (P111, F07).
- Allanrop kan inte utföras eller tas emot på anknytningar som är anslutna till en RSGM.

## <span id="page-23-0"></span>**Anropsbevakning (Call Coverage)**

### **Koppla in/ur funktionen**

- Tryck på GRÖN  $(\bullet)$ , INT ( $\bullet$ ) och slå 141. **1**: Aktivera anropsbevakning av anknytningen **0**: Koppla ur anropsbevakning
- Spara genom att hålla nere P tills det piper (ca 1 sek).

## **Fördröjning**

- Tryck på GRÖN  $(\bullet)$ , INT ( $\bullet$ ) och slå 142.
- Ange fördröjningen (0 9) i antal ringsignaler.
- Spara genom att hålla nere P tills det piper (ca 1 sek).

#### **Anropsbevakning**

Anropsbevakning tillåter att samtal till en anknytning, med eller utan fördröjning, även ringer på en eller flera andra anknytningar. Denna funktion gäller för direktvalsanrop, interna anrop och vid överflyttade samtal. Den fungerar inte för gruppanrop.

#### **Exempel**

Antag att anknytning **100** vill att anropen ska bevakas av **101**. Anknytning **100** måste då aktivera funktionen anropsbevakning och på anknytning **101** måste en bevakningsknapp skapas.

#### **Not!**

- Den enda telefontyp som kan bevaka är IP-telefoner. Övriga telefontyper kan endast bevakas.
- Den bevakande anknytningen kan inte ingå i ett linked pair.

## **Välja en specifik linje eller linjegrupp**

### **Välja specifik linje**

• Slå **88** samt linjens nummer, t.ex. 01 eller 001.

### **Välja specifik linjegrupp**

• Slå **8** samt linjegrupp, t.ex. 01.

## **Spara slaget nummer**

### **Spara nummer**

• Under ett pågående samtal; tryck två ggr på KORTNR (+).

### **Använda ett sparat nummer**

• Tryck på GRÖN  $(\bullet)$ , KORTNR  $(\rightarrow \bullet)$  och  $\boxed{\#}$ .

**Påskyndning** 

### **Utföra en påskyndning**

- Ring upp en upptagen användare.
- När du hör upptagetton, tryck på **\*** .

Denna funktion gör det möjligt att spara det nummer du just har slagit. Observera dock att funktionen endast fungerar för utgående samtal som fortfarande är uppkopplade.

Påskyndning tillåter dig att ringa upp en upptagen användare och "knacka på". Den upptagna användaren får en påskyndnings signal och kan välja att avbryta eller parkera sitt befintliga samtal.

## <span id="page-24-0"></span>**Inbrytning**

### **Utföra en inbrytning**

- Ring upp en upptagen användare.
- När du hör upptagetton, tryck på #.

Inbrytning tillåter dig att ringa upp en upptagen användare och bryta in i samtalet. Antag att du ringer till en intern anknytning som är upptagen i ett samtal och får upptaget ton. Om du nu utför en inbrytning kommer den interna användaren få en varningston och därefter kan ni höra varandra. Den externa parten kommer inte att höra varken varningstonen eller den som gör inbrytningen.

#### **Not!**

- Inbrytning kräver att båda de inblandade apparaterna har funktionen Voice Over aktiverad, pgm 113, flex 6.
- Den enda telefontyp som tillåter inbrytning är IPtelefoner. Övriga telefontyper kan utföra inbrytning men det går inte att bryta in i deras samtal.

## **Larm**

## **Stänga av larm**

- Skriv ner vad som står i displayen.
- Tryck på GRÖN ( ) och slå **\*13**.

## **Dörröppning**

### **Öppna en dörr**

• Tryck på GRÖN (
b) och slå aktuell kod, t.ex. **\*31**.

Systemet har flera olika typer av larmfunktioner och kan larma. När ett larm utlöses visas texten alarm i displayen.

Dörröppning tillåter användaren att, om systemet är konfigurerat för detta, öppna en dörr genom att slå en speciell kod.

För ytterligare information om denna funktion bör du kontakta systemadministratören.

## **Kontokod**

### **Skicka kontokod innan samtalet**

- Tryck på GRÖN (**)** och slå \*16.
- Ange **kontokod** (upp till 12 siffror).
- Tryck **\*** . (Du får nu internton och kan ta en linje för att ringa ut.)

## **Skicka kontokod under samtalet**

- Ring upp den externa parten.
- Tryck på INT (▶) och slå **\*16**.
- Ange **kontokod** (upp till 12 siffror).
- Tryck  $\lceil \cdot \rceil$ .

#### **Kontokod**

Vid användning av extern samtalsstatistik kan du ange en valfri kod som knyts till det aktuella samtalet. Rent tekniskt innebär det att den 1 till 12 siffriga koden som anges läggs till i SMDR-fältet för aktuellt samtal.

kod = 1 till 12 tecken (0-9, # eller \*)

## <span id="page-25-0"></span>**Uppspelning av system/anknytningsstatus**

### **Datum och tidsangivelse**

- Slå **67** + 1.
- Du kommer att höra: "Den 14 september…"

### **Anknytningsangivelse**

- Slå **67** + 2.
- Du kommer att höra: "Detta är anknytning…"

### **Anknytningsstatus**

- Slå **67** + 3.
- Systemet räknar upp de funktioner din anknytning för tillfället har aktiverade, se faktarutan till höger.

## **ISDN Plus-tjänsten vidarekoppling (\*21\*)**

Denna funktion bygger på att du skapar ett kortnummeraktiverar tjänsten och ett annat som kopplar ur den.

### **Aktivera en vidarekoppling**

• För att kunna aktivera en vidarekoppling skapar du ett kortnummer som innehåller numret du vill vidarekoppla till t.ex.  $F^*21^*$  + Telefonnummer + # . (För att lägga in F i ett kortnummer trycker du R-knapp).

### **Ta bort en vidarekoppling**

• För att kunna ta bort en vidarekoppling skapar du ett kortnummer som innehåller urkopplingskoden t.ex. F#21#. (För att lägga in F i ett kortnummer trycker du R-knapp).

#### **Anknytningsstatus**

- Anknytningsnummer
- Ip-adress
- Mac-adress - Svarsläge
	-
- Antal meddelande, personer som sökt dig. - Tid för väckning
- Stör Ej
- Vidarekoppling till anknytning/kortnummer
- Kö till linje
- Tillfällig samtalsbegränsning
- Samtalsbegränsning (COS)

#### **Plus-tjänster**

iPECS kan hantera plus-tjänster som aktiveras med keypadprotokollet. Några exempel är direkt vidarekoppling, vidarekoppling vid ej svar och vidarekoppling vid upptaget. Dessa vidarekopplingar aktiveras inte i systemet utan direkt i operatörens telestation.

#### **Viktigt!**

• För att denna funktion ska kunna användas krävs att systemet har ISDN-linjer och att din ISDN-operatör erbjuder dessa tjänster. Om du är osäker kontakta telefonsystemsadministratören.

## **Visa programversion**

### **Visa programversion**

• Tryck på **överflytt** och slå 72.

Vid t.ex. support är det viktigt att känna till systemmodell och programvara.

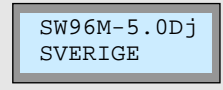

#### 5.0Dj = Programversion

- SW92 = Systemet är av typen iPECS-50A
- SW93 = Systemet är av typen iPECS-50B
- SW94 = Systemet är av typen iPECS-100 SW95 = Systemet är av typen iPECS-300
- SW96 = Systemet är av typen iPECS-600

# <span id="page-26-0"></span>**APPARATFUNKTIONER**

# **Telefonbok (Call Register)**

## **Ange linjeaccesskod**

- Tryck MENU, välj PHONE SETTINGS och tryck OK.
- Välj EDIT CO CODE och tryck OK.
- Välj CODE-1 och tryck EDIT.
- Ange **linjeaccesskod** och tryck OK.

#### **Linjeaccesskod**

När du ska ringa ett externt samtal skall alltid ett linjeprefix anges och det är i regel **0** eller **9**. För att telefonens interna kortnummerlista ska fungera måste du antingen ange detta linjeprefix när du skapar ett kortnummer eller lägga till standardprefix.

CODE-1 till 4 representerar de fyra olika system decten kan vara registrerad i. Som standard är decten registrerad i system 1 och då används CODE-1.

## **Spara ett kortnummer**

- Tryck NAMES och därefter ADD.
- Ange ett **namn**. (Mata in tecken genom att trycka upprepade gånger på den knapp tecknet finns på, se tabellen till höger.)
- Tryck OK.
- Ange **telefonnummer** och tryck OK.
- Välj CO Access Code YES och tryck OK. (Innan du kan använda kortnumret måste linjeaccesskoden anges, se ovan.)
- Välj position (01 till 60) och tryck OK.

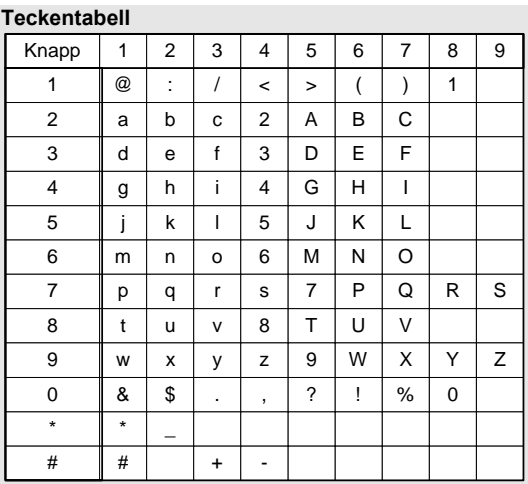

**Paus** 

En paus kan infogas genom att hålla nere knappen #. Paus visas i displayen som P.

## **Ringa ett kortnummer**

- Tryck NAMES, välj FIND och tryck OK.
- (Ange först bokstäverna i namnet…)
- Tryck FIND bläddra fram aktuellt nummer.
- Tryck CALL.

## **Radera kortnummer**

- Tryck NAMES, välj DELETE och tryck OK.
- Tryck MENU, välj CALL REGISTER och tryck OK.
- Välj om du ska radera ett eller alla:
	- Delete One (Radera ett)
	- Delete All (Radera alla)
- Tryck OK, FIND och därefter DELETE.

# <span id="page-27-0"></span>**Samtalslistor (Call Register)**

## **Slagna nummer (Dialed Call)**

## **Visa slagna nummer**

• Visa listan med slagna nummer genom att trycka  $\triangle$ .

## **Obesvarade samtal (Missed Call)**

## **Visa obesvarade samtal**

• Visa listan med obesvarade samtal genom att trycka <.

## **Visa samtalslistor**

- Tryck MENU, välj CALL REGISTER och tryck OK.
- Välj vilken lista du vill visa:
	- Missed Call (Missade samtal)
	- Received Call (Besvarade samtal)
	- Dialed Call (Uppringda nummer)
- Tryck OK.
- Tryck OPTION och välj aktivitet:
	- Details (Datum, tid och antal)
	- Save in Phbk (Spara i telefonbok)
	- Delete (Radera)
	- Call (Ring upp)
- Tryck OK.

## **Radera samtalslistor**

- Tryck MENU, välj CALL REGISTER och tryck OK.
- Välj DELETE CALL och tryck OK.
- Välj vilken lista du vill radera:
	- Missed Call (Missade samtal)
	- Received Call (Besvarade samtal)
	- Dialed Call (Uppringda nummer)
	- All Calls (Radera alla listor)
- Tryck OK.

**Not.** Listan med slagna nummer raderas om telefonen stängs av.

#### **Tid och datum**

Vid visning av tid och datum för samtal i samtalslistan används handenhetens interna klocka. För att denna funktion ska fungera måste därför handenhetens interna klocka vara rätt ställd.

# <span id="page-28-0"></span>**Ringsignaler och bakgrundsbilder (Images & Sounds)**

## **Visa bakgrundsbild**

- Tryck MENU, välj IMAGES & SOUNDS och tryck OK.
- Välj IMAGES och tryck OK.
- Välj vilken bild du vill visa du vill visa:
	- Wallpaper 1 3
	- Blank
- Tryck SET och OK.

## **Ändra ringvolym**

- Tryck på MENU.
- Välj IMAGES & SOUNDS och tryck OK.
- Välj SOUNDS och tryck OK.
- Ange för vilken typ av anrop nivån ska ändras:
	- Internal Ring (Interna samtal)
	- External Ring (Externa samtal)
- Välj VOLUME och tryck OK.
- Välj volym  $(1 9)$  med  $\blacktriangleleft$  eller  $\blacktriangleright$ .
- Spara genom att trycka på OK.

## **Ändra ringsignal**

- Tryck på MENU.
- Välj IMAGES & SOUNDS och tryck OK.
- Välj SOUNDS och tryck OK.
- Ange för vilken typ av anrop nivån ska ändras:
	- Internal Ring (Interna samtal)
	- External Ring (Externa samtal)
- Välj RINGING TYPE och tryck OK.
- Välj ringsignal (1 9) med  $\blacktriangleleft$  eller  $\blacktriangleright$ .
- Spara genom att trycka på OK.

## **Vibrator och/eller Ringsignal**

- Tryck på MENU.
- Välj IMAGES & SOUNDS och tryck OK.
- Välj SOUNDS och tryck OK.
- Välj RINGING MODE och tryck OK.
- Välj ring/vibratorläge med  $\blacktriangleleft$  eller  $\blacktriangleright$ .
	- By Ring (Endast ringning)
	- No Sound (Tyst, ingen vibrator)
	- By Vibrator (Endats vibrator)
	- Ring and Vib (Ringning och Vibrator)
	- Ring after Vib (Vibrera först och ring sen)
- Spara genom att trycka på OK.

Ringvolymen kan justeras separat för externa respektive interna anrop. Ringvolymen kan ställas från 1 till 9 och 9 är högsta volym.

Handenheten kan använda 9 olika typer av ringsignaler. Ringkaraktären kan ställas separat för interna respektive externa samtal.

GDC-400H har en inbyggd vibrator. Du kan själv välja om du vill ha ringsignal, vibrator eller båda samtidigt. När vibratorn är aktiverad visas symbolen " $\mathbf{I}_n$  i displayen.

# <span id="page-29-0"></span>**Möte (Appointment)**

## **Aktivera möte**

- Tryck MENU, välj APPOINTMENT och tryck SET.
- Välj vilken typ du vill aktivera:
	- Daily (Dagligen)
	- Monthly (Varje månad)
	- Annual (Varje år)
- Tryck OK.
- Ange tid och datum.
- Tryck OK.

Funktionen tillåter dig att aktivera ett alarm som återkommer vid samma tidpunkt (dagligen, varje månad eller varje år).

# **Telefoninställningar (Phone Settings)**

## **Klocka**

- Tryck MENU, välj PHONE SETTINGS och tryck OK.
- Välj CLOCK och tryck OK.
- Ange datum i formatet dag-månad-år (DDMMÅÅ), tryck OK.
- Ange tid i formatet timme-minut (TTMM) och tryck OK.

## **Alarm**

- Tryck MENU, välj PHONE SETTINGS och tryck OK.
- Välj ALARM CLOCK och tryck OK. För att aktivera alarm
	- Välj YES och tryck OK.
	- Ange tid i formatet timme-minut och tryck OK.

För att koppla ur alarm

- Välj NO och tryck OK.

## **Knappsignaler**

- Tryck MENU, välj PHONE SETTINGS och tryck OK.
- Välj KEYPAD TONE och tryck OK.
- Välj YES/NO och tryck OK.

Handenheten har en intern klocka som visas i telefonens display.

**Not 1.** Klockan visas endast om du har ställt in den. **Not 2.** Klockan nollställs om telefonen stängs av.

När alarmet är aktiverat visas symbolen i displayen.

## <span id="page-30-0"></span>**Displaykontrast**

- Tryck MENU, välj PHONE SETTINGS och tryck OK.
- Välj DISPLAY och tryck OK.
- Välj CONTRAST SET och tryck OK.
- Välj nivå (0 100%) med  $\blacktriangleleft$  eller  $\blacktriangleright$ .
- Tryck OK.

## **Bakgrundsbelysning**

- Tryck MENU, välj PHONE SETTINGS och tryck OK.
- Välj DISPLAY och tryck OK.
- Välj LIGHTNING SET och tryck OK.
- Välj typ av bakgrundsbelysning:
	- Standard (svag belysning efter 20 sekunder)
	- Always On (alltid på)
	- Always Off (alltid svag belysning)
	- Sleep Mode (display stängs av efter 80 sekunder)
- Tryck OK.

## **Tyst läge (Silent mode)**

- Tryck MENU, välj PHONE SETTINGS och tryck OK.
- Välj SILENT MODE och tryck OK.
- Välj YES/NO och tryck OK.

## **Knapplås**

## **Aktivera knapplås**

• Tryck  $\hat{\mathbf{u}}$  (>1s).

### **Ta bort knapplås**

• Tryck på **UNLOCK** och därefter på **OK**.

## **Missed Call Mode**

- Tryck MENU, välj PHONE SETTINGS och tryck OK.
- Välj MISSED CALL MODE och tryck OK.
- Välj YES/NO och tryck OK.

Som standard aktiveras sparläge (svag bakgrundsbelysning) efter 20 sekunder. Om "sleep mode" är aktiverad stängs displayen av helt efter ytterligare 60 sekunder. Funktionerna används för att minimera batteriförbrukningen.

**Not.** Om batterinivån är låg är bakgrundsbelysningen alltid svag tills det att batterierna har laddats.

I tyst läge är alla telefonens signaler avstängda och texten "silent mode" samt symbolen visas i displayen. Tyst läge kan kopplas in/ur genom att hålla nere in i minst 1 sekund då telefonen är i viloläge.

Knapplås kan även aktiveras via menyn:  $MENU \rightarrow PHONE$  SETTINGS  $\rightarrow$  KEYPAD LOCK

Funktion är aktiverad som standard men kan slås av.

## <span id="page-31-0"></span>**Range Out Beep**

- Tryck MENU, välj PHONE SETTINGS och tryck OK.
- Välj RANGE OUT BEEP och tryck OK.
- Välj YES/NO och tryck OK.

## **Talvolym**

- Välj nivå (1 7) med  $\triangle$  eller  $\nabla$ .
- Spara med OK.

## **Sekretess**

### **Aktivera sekretess**

• Tryck på OPTION,  $\nabla$  och OK. (Texten MUTED visas nu i displayen.)

### **Ta bort sekretess**

 $\bullet$  Tryck på OPTION,  $\nabla$  och OK.

# **Direct Call (Direktanrop)**

- Tryck MENU, välj DIRECT CALL och tryck OK. Aktivera alarm
	- Välj YES och tryck OK.
	- Ange telefonnummer och tryck OK. Koppla ur alarm
- - Välj NO och tryck OK.

Varningssignal ges då telefonen flyttas ut ur täckningsområdet. Funktion är aktiverad som standard men kan slås av.

Talvolymen är ljudet in till handenheten och kan endas ändras då du är uppkopplad i ett samtal.

Funktionen sekretess kan aktiveras när som helst under ett pågående samtal. När sekretess är aktiverad visas testen MUTED i handenhetens display.

Funktionen tillåter att handenheten anropar ett fördefinierat nummer oberoende av vilken knapp som trycks in. Den enda knapp som inte aktiverar funktionen är MENU.

# <span id="page-32-0"></span>**WEBBADMINISTRATION**

Under förutsättning att du kan nå systemets webbserver kan även de vanligaste funktionerna utföras direkt från en webbläsare. Alla webbläsare fungerar inte så vi rekommenderar att Internet Explorer 5.5 eller senare används.

## **Administrera din anknytning via en webbläsare**

För access med webbläsare behöver du känna till IP-adressen till systemet och lösenordet för den anknytning du vill administrera. För ytterligare information kontakta systemadministratören.

- 1. Starta din webbläsare, i detta exempel använder vi Internet Explorer.
- 2. Ange IP-adressen till systemet.
- 3. Klicka på Station Program.

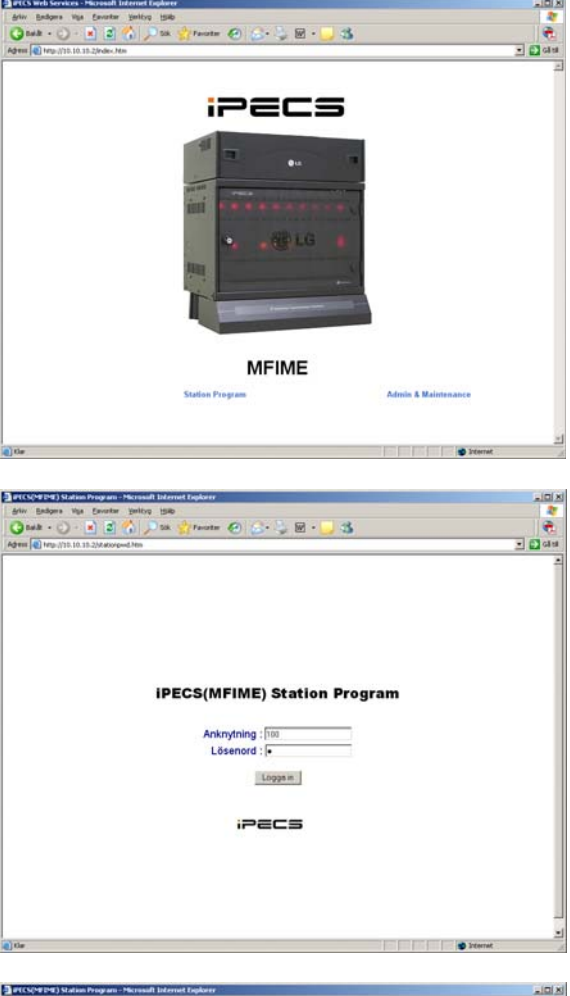

4. Ange ditt anknytningsnummer, ditt lösenord och tryck [Logga in].

5. Du har nu möjlighet att utföra de vanligaste inställningarna, t.ex. skapa kortnummer, flexknappar och vidarekoppla din anknytning.

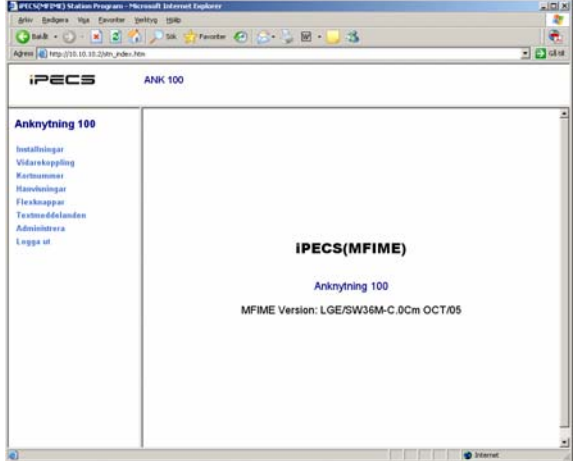

# <span id="page-33-0"></span>**ANVÄNDARMENY GDC-400H**

Vissa av tidigare beskrivna funktioner kan ställas via handenhetens användarmeny. Denna meny visas om du trycker på MENU. Bläddra i menyn genom att trycka på piltangenterna och gå vidare med OK eller tillbaka med BACK.

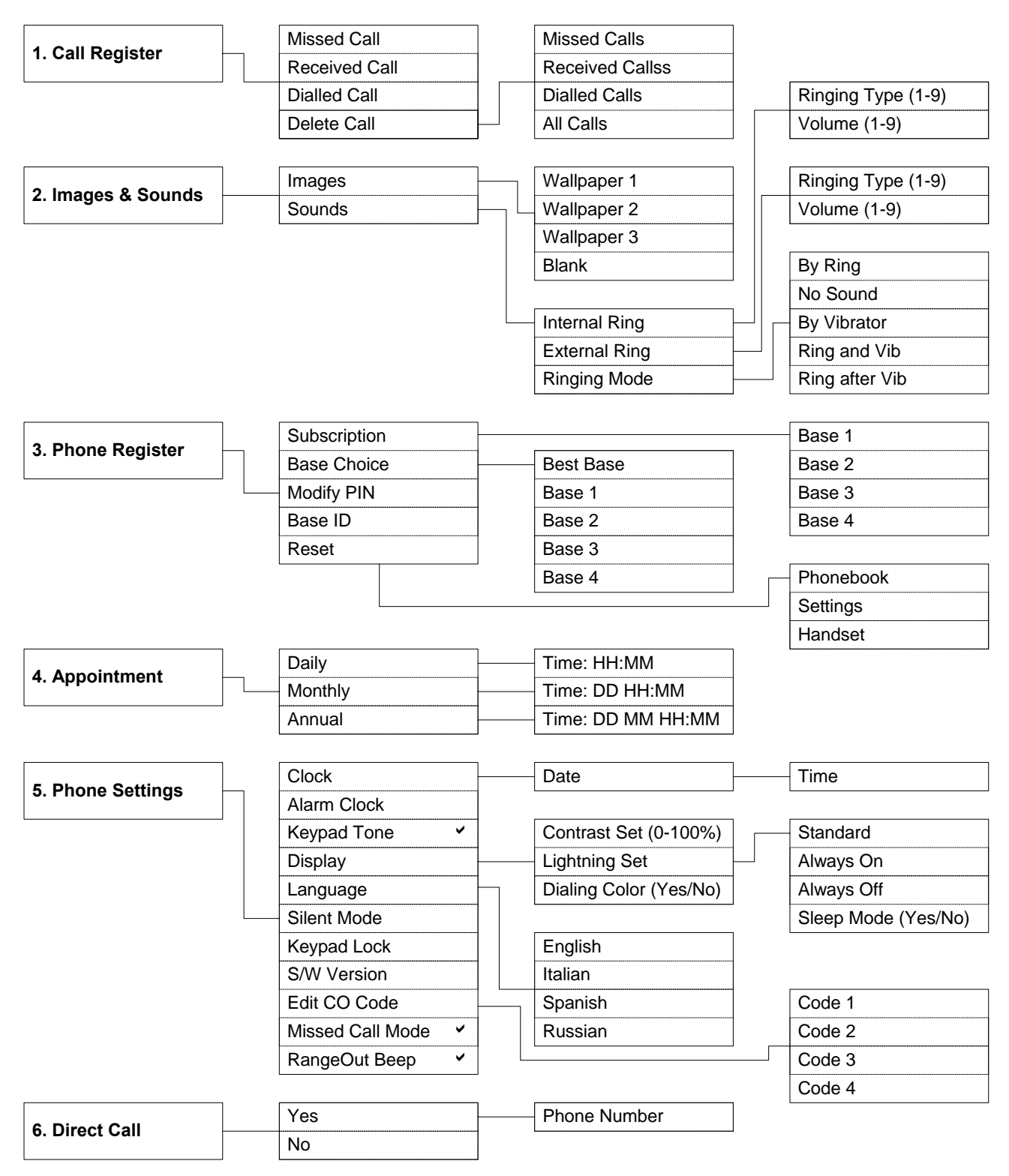

# <span id="page-34-0"></span>**REGISTER**

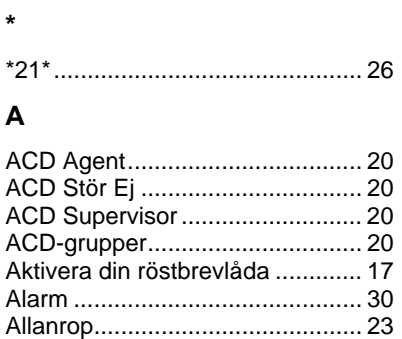

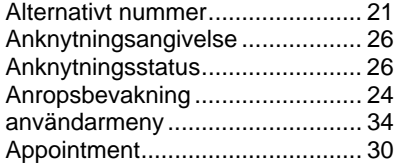

### **B**

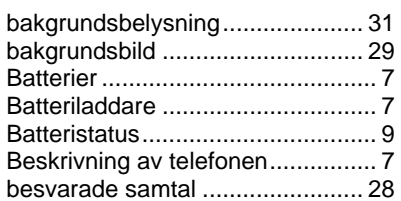

## **C**

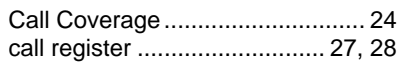

## **D**

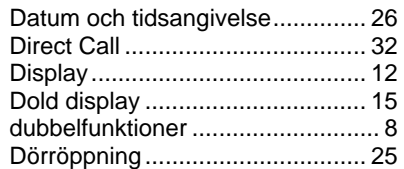

### **E**

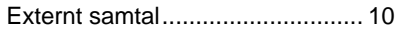

## **F**

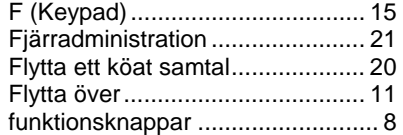

## **H**

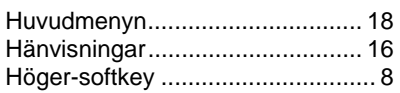

## **I**

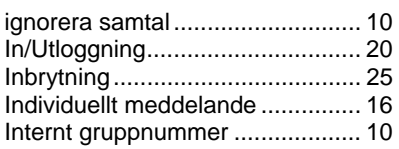

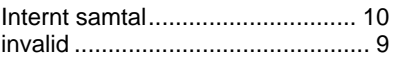

## **K**

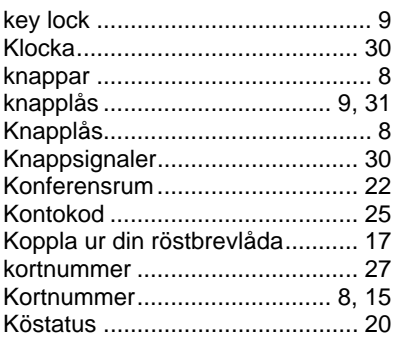

## **L**

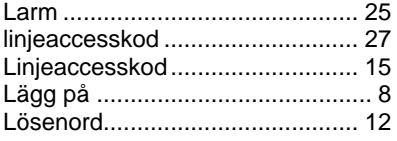

## **M**

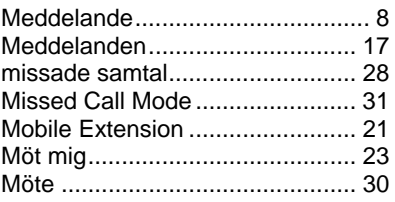

## **N**

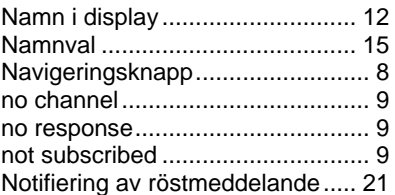

### **O**

Obesvarade samtal ..................... 28

## **P**

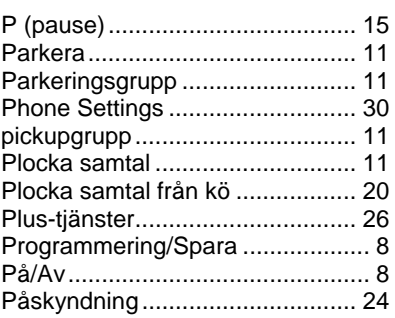

## **R**

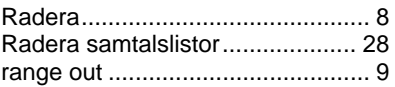

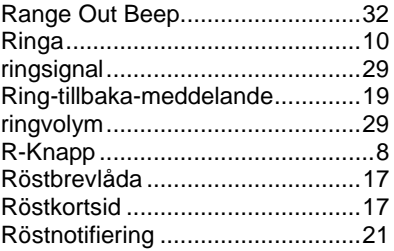

## **S**

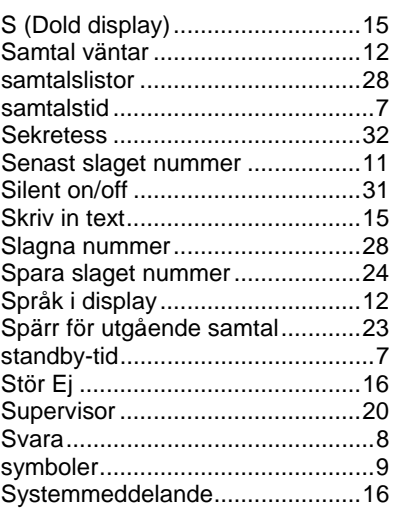

## **T**

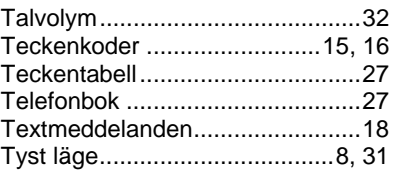

## **U**

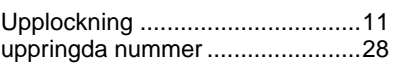

## **V,W**

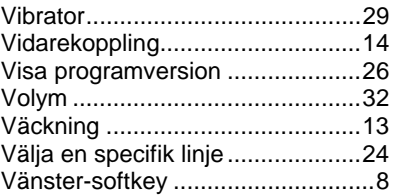

## **Å**

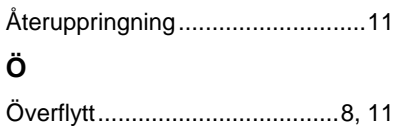

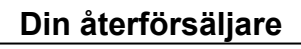

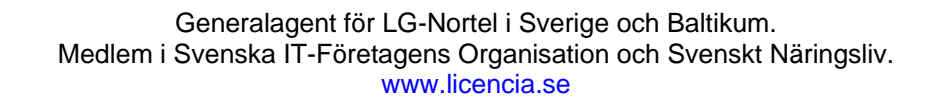